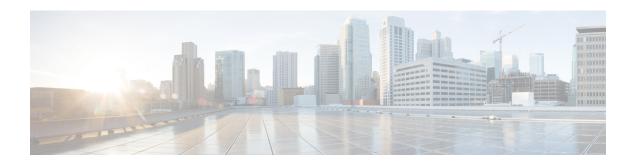

## **Network Services Tasks**

This chapter contains the following sections:

- Add Account, on page 2
- BMA OS Image Provision, on page 4
- BMA OS Image Upload, on page 5
- Configure DHCP, on page 6
- Configure Interface, on page 7
- DNS name to IP Resolver, on page 8
- IP Address to DNS name Resolver, on page 9
- Monitor PXE Boot, on page 10
- Remove PXE Boot Setup, on page 11
- Service Status, on page 12
- Setup PXE Boot, on page 13
- Setup PXE Boot With BMA Selection, on page 14
- Setup PXE Boot for Virtual SAN, on page 15
- Setup Windows PXE Boot, on page 17

## **Add Account**

Summary Description Inputs

| Input                                                                              | nput Description                                                                                                    |                       | Mandatory |  |
|------------------------------------------------------------------------------------|----------------------------------------------------------------------------------------------------|-----------------------|-----------|--|
| Account Name                                                                       | Enter the name of the bare metal agent account                                                                                                    | gen_text_input        | Y         |  |
| Description                                                                        | Enter the description of the bare metal agent account                                                                                             |                       |           |  |
| Bare Metal Agent uses<br>different interfaces for<br>management and PXE<br>traffic | Check if the bare metal agent uses different network interfaces for management and PXE traffic                                                    |                       |           |  |
| Management Address                                                                 | Enter the management network IP address for the bare metal agent                                                                                  | gen_text_input        | Y         |  |
| PXE Interface Address                                                              | Enter the PXE network IP address for the bare metal agent                                                                                         |                       | Y         |  |
| Login ID                                                                           | Enter the user name for the bare metal agent                                                                                                    | gen_text_input        | Y         |  |
| Password                                                                           | Enter the password for the bare metal agent                                                                                                    | password              | Y         |  |
| Enable Samba service for<br>Windows PXE                                            | Samba service is used for Windows PXE boot. Check if you want to use bare metal agent for Windows installation.                                   |                       |           |  |
| Samba Password                                                                     | Enter the password for the Samba service                                                                                                    | password              |           |  |
| Confirm Samba Password                                                             | Confirm the password for the Samba service                                                                                                    | password              |           |  |
| Location                                                                           | Enter the location of the bare metal agent, such as a physical location                                                                           |                       |           |  |
| Set As Default Bare Metal<br>Agent                                                 | Check if the bare metal agent needs to be set as the default BMA                                                                                  |                       |           |  |
| Start Bare Metal Agent<br>services after adding<br>Account                         | Check if you want to start bare metal agent services after adding the account                                                                     |                       |           |  |
| Database Address                                                                   | Choose the IP address of the inventory database node if you are configuring the bare metal agent for the Cisco UCS Director multi-node deployment | UCSDIPAddress<br>List | Y         |  |

| Output        | Description                                      | Туре             |
|---------------|--------------------------------------------------|------------------|
| OUTPUT_BMA_ID | BMA ID that was created while adding BMA Account | bare_metal_agent |

# **BMA OS Image Provision**

### **Summary**

Provision OS image item in BMA.

#### **Description**

This task allows you to provision the OS image item in Bare Metal Agent. The OS image available in the OS image repository of the selected Bare Metal Agent can be provisioned. Upon successful image provisioning, the image template files, such as the PXE configuration and kick start files, are available in the Bare Metal Agent. The provisioned image, configuration files can be used to PXE boot the bare metal.

### **Inputs**

| Input                 | Description                                                                                      | Mappable To Type                   | Mandatory |
|-----------------------|--------------------------------------------------------------------------------------------------|------------------------------------|-----------|
| Select BMA<br>Account | Choose the bare metal agent account to provision the OS image                                    | bare_metal_agent                   | Y         |
| OS Image Name         | Choose the OS image from the uploaded OS images list. OS image is used to provision the catalog. | gen_text_input                     | Y         |
| OS Type               | Choose the OS type of the image selected                                                         | bmaProvisionOsTypeList<br>Provider | Y         |
| Catalog Name          | Enter the catalog name to be used for the current provisioned image                              | gen_text_input                     | Y         |

| Output                     | Description                                      | Туре             |
|----------------------------|--------------------------------------------------|------------------|
| OUTPUT_BMA_ID              | BMA ID that was created while adding BMA Account | bare_metal_agent |
| OUTPUT_OS_IMAGE_PATH       | OS Image Path in BMA's OS image repository       | bare_metal_agent |
| OUTPUT_OS_CATALOG_<br>NAME | Catalog name as provistion in BMA.               | gen_text_input   |

# **BMA OS Image Upload**

### **Summary**

Upload OS image to BMA.

### **Description**

This task allows you to upload the OS image to Bare Metal Agent. OS image can be uploaded to the Bare Metal Agent from a local file or from a webserver location. Upon successful image upload, the image is available for provisioning. If the image file with the same image name and OS type already exists or if the connection to web server is not accessible, the image upload fails.

#### Inputs

| Input                   | Description                                                                                                    | Mappable To Type          | Mandatory |
|-------------------------|----------------------------------------------------------------------------------------------------|---------------------------|-----------|
| Select BMA<br>Account   | Choose the bare metal agent account                                                                                                    | bare_metal_agent          | Y         |
| OS Image Label          | Enter the name of the OS image                                                                                                    | gen_text_input            | Y         |
| OS Type                 | Choose the OS type of the image                                                                                                    | bmaOsTypeList<br>Provider | Y         |
| OS Image Upload<br>Type | Choose the type of upload from the options. For example: DESKTOP FILE / WEB SERVER PATH. Use the desktop file option to upload the file from the local disk. Use the webserver path option to specify the web server path where the ISO images are stored. | gen_text_input            |           |
| HTTP/HTTP(s)<br>URL     | Enter the HTTP or HTTPS URL of the OS image if the upload type is WEB SERVER PATH. For example: http://centos.mirror.net.in/centos/7/isos/x86 64/CentOS-7-xyz.iso.                                                                                         | gen_text_input            |           |
| Local File Localtion    | Local file Location of the OS Image                                                                                                    | gen_text_input            |           |
| Checksum(MD5)           | Checksum of the file to be checked. MD5 checksum.                                                                                                    | gen_text_input            |           |

| Output               | Description                                      | Туре             |
|----------------------|--------------------------------------------------|------------------|
| OUTPUT_BMA_ID        | BMA ID that was created while adding BMA Account | bare_metal_agent |
| OUTPUT_OS_IMAGE_PATH | OS Image Path in BMA's OS image repository       | bare_metal_agent |

# **Configure DHCP**

Summary Description Inputs

| Input              | Description                                                                                  | Mappable<br>To Type  | Mandatory |
|--------------------|----------------------------------------------------------------------------------------------|----------------------|-----------|
| Select BMA Account | Choose the bare metal agent to the configure DHCP service                                    | bare_metal_<br>agent | Y         |
| DHCP Subnet        | Enter the DHCP subnet in IPv4 address format to configure the DHCP. For example: 192.168.1.0 |                      | Y         |
| DHCP Netmask       | Enter the DHCP net mask. For example: 255.255. 255.0                                         |                      | Y         |
| DHCP Start IP      | Enter the DHCP start IP address range in IPv4 address format. For example: 192.168.1.2       |                      | Y         |
| DHCP End IP        | Enter the DHCP end IP address range in IPv4 address format. For example: 192.168.1.252       |                      | Y         |
| Router IP Address  | Enter the router IP address in IPv4 address format. For example: 192.168.1.1                 |                      |           |

| Output        | Description                                      | Туре             |
|---------------|--------------------------------------------------|------------------|
| OUTPUT_BMA_ID | BMA ID that was created while adding BMA Account | bare_metal_agent |

# **Configure Interface**

Summary Description Inputs

| Input                              | Description                                                            | Mappable To<br>Type | Mandatory |
|------------------------------------|------------------------------------------------------------------------|---------------------|-----------|
| Select Bare Metal Agent<br>Account | Choose the bare metal agent account to configure the network interface | bare_metal_agent    | Y         |
| Interface Name                     | Enter the network interface name                                       |                     | Y         |
| IP Address                         | Enter the network interface IP address in IPv4 address format          |                     | Y         |
| Subnet Mask                        | Enter the network interface subnet mask                                |                     | Y         |

| Output        | Description                                      | Туре             |
|---------------|--------------------------------------------------|------------------|
| OUTPUT_BMA_ID | BMA ID that was created while adding BMA Account | bare_metal_agent |

## **DNS** name to IP Resolver

#### Summary

Resolve a DNS name to an IP Address.

#### **Description**

This task queries the DNS server for the IP address of a given domain name. The task caches the resolved IP. By default, to protect against DNS spoofing attacks, the cache never refreshes. If the IP address is changed on the DNS server, the task provides the old (now incorrect) IP. The task can be forced to refresh the cache by configuring the cache time. The cache time is configured by setting a property in the Java security properties file. Warning: Changing Java security properties has serious security implications. Do not change this property unless you are sure that your network is safe from DNS spoofing attacks. To change the property:

- 1. In the /opt/bin/jre/lib/security/java.security file, find the property networkaddress.cache.ttl.
- 2. Uncomment the line that sets the networkaddress.cache.ttl property.
- **3.** Set networkaddress.cache.ttl to the number of seconds to cache an address for. A value of 60 to 600 or higher is recommended.
- 4. Restart UCSD services.

### Inputs

| Input    | Description        | Mappable To Type | Mandatory |
|----------|--------------------|------------------|-----------|
| DNS Name | Enter the DNS name | gen_text_input   | Y         |

| Output                 | Description                                     | Туре           |
|------------------------|-------------------------------------------------|----------------|
| OUTPUT_HOST_DNS_NAME   | Host DNS Name                                   | gen_text_input |
| OUTPUT_HOST_IP_ADDRESS | Host IP Address resolved by the Setup PXE task. | gen_text_input |

## **IP Address to DNS name Resolver**

### **Summary**

Resolve an IP Address to a DNS name.

### Description

This task queries the DNS server for the domain name of a specified IP address.

#### Inputs

| Input      | Description                                 | Mappable To Type | Mandatory |
|------------|---------------------------------------------|------------------|-----------|
| IP Address | Enter the IP address in IPv4 address format | gen_text_input   | Y         |

| Output                 | Description                                     | Туре           |
|------------------------|-------------------------------------------------|----------------|
| OUTPUT_HOST_DNS_NAME   | Host DNS Name                                   | gen_text_input |
| OUTPUT_HOST_IP_ADDRESS | Host IP Address resolved by the Setup PXE task. | gen_text_input |

## **Monitor PXE Boot**

Summary Description Inputs

| Input                 | Description                                             | Mappable To Type | Mandatory |
|-----------------------|---------------------------------------------------------|------------------|-----------|
| PXE Request ID        | Enter the PXE request ID to be monitored for completion | gen_text_input   | Y         |
| Max Wait time (Hours) | Choose the maximum wait time in hours                   |                  | Y         |

### Outputs

No Outputs

# **Remove PXE Boot Setup**

## **Summary**

Remove a PXE boot setup.

### **Description**

This task releases the setup used for PXE Boot for a selected PXE boot ID.

#### Inputs

| Input                                              | Description                                                                                             | Mappable To Type | Mandatory |
|----------------------------------------------------|----------------------------------------------------------------------------------------------------|------------------|-----------|
| PXE Boot Id                                        | Enter the PXE Boot ID                                                                                   | gen_text_input   | Y         |
| Clean this IP Address in<br>All other PXE Requests | Check this option to clean up the IP<br>Address used in this PXE request from<br>all other PXE requests | Boolean          |           |

### Outputs

No Outputs

## **Service Status**

Summary Description Inputs

| Input                              | Description                         | Mappable To Type | Mandatory |
|------------------------------------|-------------------------------------|------------------|-----------|
| Select Bare Metal Agent<br>Account | Choose the bare metal agent account | bare_metal_agent | Y         |

| Output        | Description                                      | Туре             |
|---------------|--------------------------------------------------|------------------|
| OUTPUT_BMA_ID | BMA ID that was created while adding BMA Account | bare_metal_agent |

# **Setup PXE Boot**

#### **Summary**

Set up PXE boot request parameters.

### **Description**

This task specifies PXE boot request parameters such as OS Type, Host Name, Server IP Address Range, MAC Address, NetMask, Gateway, Name Server, Password, and Time Zone. Output of this task is the PXE Request ID.

### Inputs

| Input                 | Description                                                                                                    | Mappable To Type           | Mandatory |
|-----------------------|----------------------------------------------------------------------------------------------------|----------------------------|-----------|
| Network Boot Manager  | Choose the network boot manager                                                                                                    | NetworkBootManager<br>List |           |
| OS Type               | Choose the OS to be installed                                                                                                    | gen_text_input             | Y         |
| Server MAC Address    | Enter the MAC addresses of the server as a comma-separated list of MAC addresses                                                                           | gen_text_input             | Y         |
| IP configuration type | Choose the type of IP configuration. For example: Static or DHCP.                                                                                          | IPConfigType               |           |
| Server Address        | Enter the IP address range of the server. For example: 192.168.0.1-192.168.0. 255,192.168.1.20                                                             | gen_text_input             | Y         |
| Server Net Mask       | Enter the server net mask                                                                                                    | gen_text_input             | Y         |
| Server Host Name      | Enter the server hostname                                                                                                    | gen_text_input             | Y         |
| Server Gateway        | Enter the server gateway                                                                                                    | gen_text_input             | Y         |
| Server Name Server    | Enter the name server                                                                                                    | gen_text_input             |           |
| Management VLAN       | Enter the management VLAN                                                                                                    | gen_text_input             |           |
| Root Password         | Enter the root password                                                                                                    | password                   | Y         |
| Timezone              | Choose the time zone                                                                                                    | gen_text_input             | Y         |
| Additional Parameters | Enter additional parameters to customize<br>the answer files. The Additional<br>Parameters table takes the key-value pair<br>of each additional parameter. |                            |           |

| Output                 | Description                                             | Туре           |
|------------------------|---------------------------------------------------------|----------------|
| OUTPUT_PXE_BOOT_ID     | PXE Boot ID that was created for setup pxe boot request | gen_text_input |
| OUTPUT_HOST_IP_ADDRESS | Host IP Address resolved by the Setup PXE task.         | gen_text_input |

# **Setup PXE Boot With BMA Selection**

Summary Description Inputs

| Input                 | Description                                                                                                    | Mappable To Type           | Mandatory |
|-----------------------|----------------------------------------------------------------------------------------------------|----------------------------|-----------|
| Network Boot Manager  | Choose the network boot manager                                                                                                    | NetworkBootManager<br>List |           |
| Target BMA            | Choose the bare metal agent account                                                                                                    | gen_text_input             |           |
| OS Type               | Choose the OS to be installed                                                                                                    | gen_text_input             | Y         |
| Server MAC Address    | Enter the MAC addresses of the server as a comma-separated list of MAC address                                                                             | gen_text_input             | Y         |
| IP configuration type | Choose the type of IP configuration. For example: Static or DHCP.                                                                                          | IPConfigType               |           |
| Server Address        | Enter the IP address range of the server. For example: 192.168.0.1-192.168.0. 255,192.168.1.20.                                                            | gen_text_input             | Y         |
| Server Net Mask       | Enter the server net mask                                                                                                    | gen_text_input             | Y         |
| Server Host Name      | Enter the server hostname                                                                                                    | gen_text_input             | Y         |
| Server Gateway        | Enter the server gateway                                                                                                    | gen_text_input             | Y         |
| Server Name Server    | Enter the name server                                                                                                    | gen_text_input             |           |
| Management VLAN       | Enter the management VLAN                                                                                                    | gen_text_input             |           |
| Root Password         | Enter the root password                                                                                                    | password                   | Y         |
| Timezone              | Choose the time zone                                                                                                    | gen_text_input             | Y         |
| Additional Parameters | Enter additional parameters to customize<br>the answer files. The Additional<br>Parameters table takes the key-value pair<br>of each additional parameter. |                            |           |

| Output                 | Description                                             | Туре           |
|------------------------|---------------------------------------------------------|----------------|
| OUTPUT_PXE_BOOT_ID     | PXE Boot ID that was created for setup pxe boot request | gen_text_input |
| OUTPUT_HOST_IP_ADDRESS | Host IP Address resolved by the Setup PXE task.         | gen_text_input |

# **Setup PXE Boot for Virtual SAN**

### **Summary**

Setup PXE Boot for Virtual SAN.

### **Description**

This task allows you to Setup PXE Boot for Virtual SAN.

#### Inputs

| Input                 | Description                                                                                                    | Mappable To Type           | Mandatory |
|-----------------------|----------------------------------------------------------------------------------------------------|----------------------------|-----------|
| Network Boot Manager  | Choose the network boot manager                                                                                                    | NetworkBootManager<br>List |           |
| Target BMA            | Choose the bare metal agent account                                                                                                    | BMA                        |           |
| OS Type               | Choose the OS to be installed                                                                                                    | OSType                     | Y         |
| Server MAC Address    | Enter the MAC addresses of the server as a comma separated list of MAC addresses                                                                  | gen_text_input             | Y         |
| IP configuration type | Choose the type of IP configuration. For example: Static or DHCP.                                                                                 | IPConfigType               |           |
| Server Address        | Enter the IP address range of the server. For example: 192.168.0.1-192.168.0. 255,192.168.1.20.                                                   | gen_text_input             | Y         |
| Server Net Mask       | Enter the server net mask                                                                                                    | gen_text_input             | Y         |
| Server Host Name      | Enter the server hostname                                                                                                    | gen_text_input             | Y         |
| Server Gateway        | Enter the server gateway                                                                                                    | gen_text_input             | Y         |
| Server Name Server    | Enter the name server                                                                                                    | gen_text_input             |           |
| Management VLAN       | Enter the management VLAN                                                                                                    | gen_text_input             |           |
| Root Password         | Enter the root password                                                                                                    | password                   | Y         |
| Timezone              | Choose the time zone                                                                                                    | Timezone                   | Y         |
| Additional Parameters | Enter additional parameters to customize the answer files. The Additional Parameters table takes the key-value pair of each additional parameter. |                            |           |
| ESXi Boot Order       | Choose the ESXi boot order                                                                                                    | ESXiBootOrder              |           |
| Server Model          | Enter the server model                                                                                                    | gen_text_input             |           |

| Output             | Description                                             | Туре           |
|--------------------|---------------------------------------------------------|----------------|
| OUTPUT_PXE_BOOT_ID | PXE Boot ID that was created for setup pxe boot request | gen_text_input |

| Output                 | Description                                     | Туре           |
|------------------------|-------------------------------------------------|----------------|
| OUTPUT_HOST_IP_ADDRESS | Host IP Address resolved by the Setup PXE task. | gen_text_input |

# **Setup Windows PXE Boot**

Summary Description Inputs

| Input                    | Description                                                                                                    | Mappable To Type                   | Mandatory |
|--------------------------|----------------------------------------------------------------------------------------------------|------------------------------------|-----------|
| Network Boot Manager     | Choose the network boot manager                                                                                                    | NetworkBootManager<br>List         |           |
| Target BMA               | Choose the bare metal agent account                                                                                                    | gen_text_input                     |           |
| OS Type                  | Choose the OS to be installed                                                                                                    | gen_text_input                     | Y         |
| Server MAC Address       | Enter the MAC addresses of the server as a comma separated list of MAC addresses                                                                           | gen_text_input                     | Y         |
| OS Flavor Name           | Enter the OS flavor name                                                                                                    | gen_text_input                     | Y         |
| Organization Name        | Enter the organization name                                                                                                    | gen_text_input                     | Y         |
| Product Key              | Choose the product key for Windows                                                                                                    | baremetal_windows_<br>license_pool | Y         |
| Host Name                | Enter the server host name                                                                                                    | gen_text_input                     | Y         |
| Administrator Password   | Enter the administrator password                                                                                                    | gen_text_input                     | Y         |
| Confirm Password         | Enter the administrator password for confirmation                                                                                                    | gen_text_input                     | Y         |
| IP configuration type    | Choose the type of IP configuration. For example: Static or DHCP.                                                                                          | IPConfigType                       |           |
| Server Address           | Enter the IP address range of the server. For example: 192.168.0.1-192.168.0. 255,192.168.1.20.                                                            | gen_text_input                     |           |
| Server Net Mask          | Enter the server net mask                                                                                                    | gen_text_input                     |           |
| Server Gateway           | Enter the server gateway                                                                                                    | gen_text_input                     |           |
| Server Name Server       | Enter the name server                                                                                                    | gen_text_input                     |           |
| Timezone                 | Choose the time zone                                                                                                    | gen_text_input                     | Y         |
| Disk Partition Size (GB) | Enter the disk partition size in GB                                                                                                    | gen_text_input                     | Y         |
| Additional Parameters    | Enter additional parameters to customize<br>the answer files. The Additional<br>Parameters table takes the key-value pair<br>of each additional parameter. |                                    |           |

| Output                 | Description                                             | Туре           |
|------------------------|---------------------------------------------------------|----------------|
| OUTPUT_PXE_BOOT_ID     | PXE Boot ID that was created for setup pxe boot request | gen_text_input |
| OUTPUT_HOST_IP_ADDRESS | Host IP Address resolved by the Setup PXE task.         | gen_text_input |